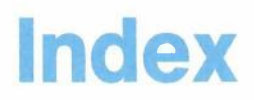

### **Special Characters**

.ad command 6-6 .ak command 6-6 .at command 6-6 .cc command 6-11 .ct command 6-11 .gc command 6-12 .gf command 6-8 .grf command 6-7 .im command 6-7 .If command 6-12 .nak command 6-7 .nl command 6-12 .pf command 6-12 .ref command 6-7 .wh command 6-6  $<$  VAR: @BA@ > A-11  $\langle \text{VAR}: @BN@>$  A-11  $<$  VAR: @BR@ > A-11  $<$  VAR: @BS@ $>$  A-11  $\langle \text{VAR}: @ \text{CADDREE} @> A-11 \rangle$  $<$  VAR: @CNAME@ $>$  A-11  $<$  VAR: @END@ > A-11 <VAR: AUTHOR> P-5  $<$  VAR: CITY $>$  P-5  $<$  VAR: COMP $>$  P-5  $<$  VAR: DATE1 $>$  P-5 <VAR: DATE2> P-5 <VAR: DAYOFMTH> P-5 <VAR: DAYOFWEEK> P-5 <VAR: DEPT> P-5  $<$  VAR: DOCNUM $>$  P-6  $<$  VAR: EADR $>$  P-6  $<$  VAR: INITS $>$  P-6  $<$  VAR: MONTH $>$  P-6  $<$  VAR: SIG $>$  P-6 <VAR: TELE> P-6  $<$  VAR: TITLE $>$  P-6  $<$  VAR: YEAR $>$  P-6  $<$  VAR: ZIP $>$  P-6

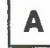

A-disk (see "personal storage") a note in your note log 6-20 action A-13 addenda dictionaries 13-17, 13-31 adding all day events 3-7 an automatic reminder (PF10) 12-2 author profiles J-3 automatic reminder 2-4, 12-2 comments to the note 6-24 comments to your mail log 4-39, 10-7 company holidays to your calendar 3-55 descriptions to calendar entry 3-13 information about Paper documents 9-4, 10-5 information to a note log 6-24, 6-38 line to a document 8-10 mail log 4-39 meeting notice to calendar 4-20, 6-32 names to distribution lists C-4, C-6 nicknames 8-5 notes to your calendar 3-14 to dictionaries 13-17 Addree A-11 ADDWORDS command G-3 ADEFault command 13-31 ADICTionary command 13-20 ADMGDF chart form use GDDM Interactive Chart Utility L-3 ADMPRINT (print form) L-2 ADMSAVE (picture form) L-2 aid window in proofreading 13-30 ALL, typing 4-7,6-35,10-13 alphabetizing names 1-4 alternate nickname file B-16 Aname A-11 AND/OR searching 5-7 APPOINTM command G-4, N-8 appointments adding a line of description 3-13

all-day events 3-7 copying 3-15 deleting 3-13 describing 3-10 erasing 3-12 moving 3-14 recurring 3-8 scheduling on calendar 3-6 ASSIGN command 8-21 assigning a new document number 7-22 attachment 8-7 Author P-5 AUTHOR command G-4, J-3, N-8 author profile  $1-14$ ,  $7-3$ ,  $J-1$ changing 0-2 inserting in a document 7-5 AUTHORIZ N-12 AUTOAID command 13-30 automatic reminder adding 12-2 canceling 12-6 changing 12-5 deleting 12-6 erasing 12-6 viewing 12-4, 12-5 working with 12-4 AUTONEXT command 13-30 AUTOsave command 13-30 awkward phrases in proofreading 13-23 AOO"PROFS Main Menu" 2-2,2-6 A05 "Process Documents from Other Sources" 9-3

# в

banner for printing B-20 base style P-7 books for further information vi BOTTOM command 8-19 buckslip (see "routing slip") BUILD command G-5, P-7

# C

Caddree A-11 CALENDAR \$PROFILE (see appendix N) CALENDAR \$PROFILE file setting user parameters for N-10 CALENDAR \$SYSPROF file N-10 calendar options 3-1 calendars 3-1 adding a description line to 3-13 company holidays 3-55 meeting notice 4-20, 6-32 notes to 3-14 cancelling appointments and meetings 3-12, 3-13 changing authorization 3-49 schedules 3-18 someone's calendar 3-19 the date 3-4 the name 3-5 checking for available times 3-30 controlling access to a calendar 3-49 copying information to another calendar 3-15 to another date 3-15 deleting appointments and meetings 3-13 denying user access to 3-51 describing appointments 3-10 erasing appointments and meetings 3-13 granting user access to 3-51 including in notes 6-12 main menu 3-1 main menu number two 3-48 meeting date conflict 3-44 moving information to another calendar 3-14 to another date 3-14 printing copies of 3-46 processing 3-1 reserving conference rooms or equipment 3-22 restricting information 3-53 scheduling a meeting 3-27 all day events 3-7 appointments and meetings 3-6 recurring events 3-8 recurring meetings 3-40 sending notice of a meeting 3-34, 3-45

setting parameters for N-10 storing entries G-10 symbols used on 3-24 viewing G-7 list of authorized users 3-52 the month 3-24 working with G-7 schedules 3-3 cancelling appointments and meetings 3-12 capital letters in commands 1-10 in proofreading 13-19 carbon copy list B-19 central file (see "PROFS storage') changing access to a calendar 3-49 author profile J-6 automatic reminders 12-5 calendar authorization 3-49 closing of notes 6-14 control file information B-16 date of a schedule 3-4 distribution lists C-8 document information (in mail log) 4-39, 5-28,10-7,10-24 documents 8-15, 8-20, 10-30 Draft documents 4-46, 5-36, 8-15, 10-30 existing RFT document styles P-11, P-19 F04 "List of Available Document Styles" P-24 F69 "List of Available RFT Document Styles" P-28 headings of notes 6-14 information in note log 6-38 name on a schedule 3-5 nickname files B-8 PF keys P-20 retrieved electronic document 9-8 RFT-D documents 4-46,5-36,7-15 schedules 3-17 search description 5-10 check the outgoing mail (PF8) 2-4,,11-1 checking for times on calendars 3-30 CHGAUTH CLiST 0-2 City P-5 class 8-6 CLiSTs CHGAUTH 0-2 DOCVIEW 0-2 EDITPFS 0-2 FORMATPFS 0-3 INDEX 0-3 INSERTVAR 0-5

NOTE 0-6 PRINT 0-6 VIEWPFS 0-6 closing lines nickname files B-15 closings changing on notes (on your screen) 6-14 in control file B-15 Cname A-11 command line 1-10 commands ADDWORDS G-3 APPOINTM G-4 AUTHOR G-4 8UILD G-5 CONTROL G-5 CREATE G-5 CRON G-6 CURCAL G-7 D8GET G-11 D8PUT G-12, *0-22* DELETE G-12 DispiayWrite/370 7-15 dot commands 6-5 EXIT 10-14 HARDCOPY G-13 HOLD G-14 LEVELID G-14 listing of G-1 LODS G-15 LOGVIEW G-16 MAIL G-16 MAILLOG G-17 MAILMAN G-20 MEMO G-20 MSG G-23 NEWPROFS G-24 NOTE G-25 OFSNOTE G-26 OPENMAIL G-27 PROOFREAD G-27 REMINDER G-28 RESTRICT G-29 RETRIEVE 9-11, G-30, *0-19* SEARCH G-32 SET FILEDOCU G-33 special with notes 6-5 STORE G-33 TERMNL G-34 UPDELETE G-35 UPINORY G-35 use of 1-10 XEDIT 8-15, D-1

XFER G-36, K-20 XFORM G-36, *0-21* comments (about a note) 6-24 Comp P-5 conference room equipment reserving 3-22 conference rooms reserving 3-22 CONTROL command B-3, C-2, G-5, J-2, N-8 control file information B-16 controlling access to a calendar 3-49 controls index A-11 variable P-3 conversation (with messages) 6-19 converting DCF document to RFT *0-1* RFT document to DCF *0-1* copying document (into personal storage) 4-42, 5-34, 10-26 notes and sending them to other people 6-11 PROFS addenda dictionaries 7-14 copying information to another calendar 3-15 to another date 3-15 COPYNUMB N-14 corrections, saving in a Draft document 8-16 when proofreading 13-30 CREATE command G-5 creating a distribution list nickname file C-1 new RFT document using a copy of this document 4-45 nickname files understanding control information B-4 understanding nickname statements B-4 other distribution lists C-1 with a Displaywriter K-10 DCF document K-10 RFT document K-2 with PROFS DCF documents 8-1 RFT documents 7-2 CRON command G-6, N-8 cron number 1-20 CURCAL command G-7, N-8 DISK option G-10

current line 8-10 cursor under document number 6-7,6-23, L-2,0-2 use of 4-9 COO"Open the Mail" *4-3,0-2* C01 "Process the Incoming Mail" (Final) 4-23 C02 "Process the Incoming Mail" *0-3* (Draft) 1-6,4-23 C04 "Process the Incoming Mail" 4-30, 4-42 C05 "Process the Incoming Mail" (Paper documents) 4-23 C06 "Process the Incoming Mail" (viewing all items at once) 4-7 C07 "Process the Incoming Mail" 4-31, 4-46, *0-4* C08 "Process the Incoming Mail" 4-26 C09 "Process Files That Are Not From PROFS" 4-49 C10 "View or Change the File" 4-50 C30 "Process the Incoming Mail" 4-24 (RFT-F) 4-23 C31 "Process the Incoming Mail" 4-23 (RFT-D) 4-23 C32 "Process the Incoming Mail" 4-42 C33 "Process the Incoming Mail" 4-28, 4-43, 4-46

D

data base (see "PROFS storage") dates typing 1-4 Date<sub>1</sub> P-5 Date2 P-5 Dayofmth P-5 Dayofweek P-5 DBGET command G-11 DBPUT command G-12, Q-22 DCF commands E-1 DCF documents converting *0-1* DCF Draft 1-15 DCF Final 1-15 default addenda dictionary 13-31 DEFORMAT N-14 DELETE command G-12, N-8 deleting appointments and meetings 3-13 denying user access to calendars 3-51 Dept P-5 describing appointments 3-10

X-14 Using the Professional Office System

using symbols 3-10 with symbols 3-10, 3-24 DFAUTHOR N-14 dictionaries addenda dictionaries 13-17,13-31 LEGAL 13-11 MEDICAL 13-11 PROFS 13-11 UK 13-11 US 13-11 DICTionary command 13-11 DISK option G-10 DisplayWrite/370 "Document Format Creation"screen to add index controls P-18 to create document styles P-10 with Insert Variable Selection menu P-15 with 12 PF keys P-4, P-9 DisplayWrite/370 "Edit" screen K-4, Q-16, 0-18 to add index controls A-8 to prepare documents 7-8 PF keys 7-10 with 12 PF keys 7-8 with 24 PF keys 7-9 with floating command line A-4 with Index Tag Selection menu A-5 with VERIFY VARIABLE in effect A-8 DisplayWrite/370 "View" screen 7-19, 10-14 PF keys 7-20 DisplayWrite/370 commands 7-15 distributing a document 7-27, 8-25 distribution list 4-38,5-27, 10-23, C-1 dividing words(in proofreading) 13-20 DNUMDAYS N-14 Docnum P-6 document controls P-3 file 9-1 new 8-3 number 1-20,4-6,8-21 cursor under 4-9, 0-2 preparation proofreading 13-1 style 1-14,7-4,8-3 transfer from PROFS to Displaywriter K-14 type 1-15 document style See RFT document styles document variables Author P-5 City P-5

Comp P-5 Date1 P-5 Date2 P-5 Dayofmth P-5 Dayofweek P-5 Dept P-5 Docnum P-6 Eadr P-6 Inits P-6 Month P-6 Sig P-6 Tele P-6 Title P-6 < VAR: AUTHOR> P-5  $<$  VAR: @BA@ > A-11  $<$  VAR: @BN@ > A-11  $<$  VAR: @BR@ > A-11  $<$  VAR: @BS@ > A-11  $\langle \text{VAR}: @ \text{CADDREE} @> A-11 \rangle$  $<$  VAR: CITY > P-5  $<$  VAR: @CNAME@ > A-11  $<$  VAR: COMP $>$  P-5  $<$  VAR: DATE1 > P-5 <VAR: DATE2> P-5 < VAR: DAYOFMTH> P-5 <VAR: DAYOFWEEK> P-5  $<$  VAR: DEPT $>$  P-5  $<$  VAR: DOCNUM $>$  P-6  $<$  VAR: EADR $>$  P-6  $<$  VAR: @END@ > A-11  $<$  VAR: INITS $>$  P-6  $<$  VAR: MONTH $>$  P-6  $<$  VAR: SIG > P-6  $<$  VAR: TELE $>$  P-6  $<$  VAR: TITLE $>$  P-6  $<$  VAR: YEAR $>$  P-6  $<$  VAR: ZIP $>$  P-6 Year P-6 Zip P-6 documents 1-15 adding information about in your mail log 4-39, 9-4, 10-5 all documents found in a search 5-19 changing 4-39,4-46,8-15 copying into personal storage 4-42, 5-34, 10-26 distributing 7-26, 8-25 dot commands 6-5 electronic, other 9-8 erasing all found in a search 5-19 from incoming mail and mail log 4-34, 5-26

Index X-1S

from mail log 10-14 from personal storage 8-33, 9-10, 10-31 from search list 5-25 filing  $4-32, 8-29, 8-32$ finding 5-1,10-4 forwarding 4-36, 5-26 headings 8-5 identifying in its electronic form 9-8 keeping in incoming mail 4-33 list of (from searches) 5-12 mailing through a note 6-7 printing 4-47,5-30, 10-25, 0-2, 0-6 processing Paper documents 9-4 referencing another document while viewing a document  $7-16$ ,  $7-18$ ,  $8-20$ ,  $L-2$ ,  $O-2$ renaming 4-45, 10-29 replying to 7-16,7-18 with a note  $4-27, 8-20, 0-6$ restricting 7-31, 8-27, 8-32 retrieving softcopy 9-11 sending 1-15, 8-22, 8-31 sent, status G-20 versions of 5-33, 7-32, 8-29 viewing 4-27, 5-25 all 5-19 another document 7-16,7-18 working with 4-7, 4-23, 5-18, 5-21, 10-13, 10-15 you are preparing 13-5 DOCVIEW 7-16,7-18 DOCVIEW CLIST O-2 DOCVIEWPRINT 7-16,7-18,0-2 draft document 1-15,8-15, 10-30 due date 4-6 D00 "Process the Mail Log" 10-2, Q-5 D01 "Find Documents" 10-5, Q-9 D02 "Process the Document Found" 5-33 D03 "Process the Documents Found" 5-9, 5-10,5-12, Q-10 D04 "List of the Documents Found" Q-11 (with comments)  $5-13, 5-18$ D06 "List of the Documents Found" (without comments) 5-14 D07 "Process the Documents Found" (all documents at once) 5-18 D09 "Process the Document Found" 5-32, Q-13 D11 "Process the Document Found" Q-12 (Draft) 5-22 D12 "Process the Document Found" (Paper documents) 5-23

D15 "Add Mail Log information for a Paper Document" 9-4, 10-5 D17 "View or Change the Mail Log Information" 10-7 D18 "View or Change the Mail Log Information" 4-40,5-29, 10-8, 10-24 D19 "Erase Mail Log information" 10-30 D20 "View the Mail Log information" 10-11, Q-6 D21 "Process the Mail Log information" (all documents at once) 10-13 D22 "Process the Mail Log Information" (Final documents) 10-17 D23 "Process the Mail Log Information" (Paper documents) 10-19 D24 "Process the Mail Log Information" Q-7 (Draft documents) 10-18 (Paper documents) 10-19 D26 "Process the Mail Log Information" (Final, second screen) 10-17, 10-28 D27 "Process the Mail Log Information" Q-8 (Draft, second screen) 10-18,10-27 D30 "Process the Mail Log Information" (RFT-F documents) 10-16 D31 "Process the Mail Log Information" (RFT-D documents) 10-15 D32 "Process the Mail Log Information" Final, second screen 10-27 RFT-F 10-30 RFT-F, second screen 10-16 D33 "Process the Mail Log Information" Draft, second screen 10-26 RFT-D 10-30 RFT-D, second screen 10-15 D40 "Process the Document Found" (RFT-F documents) 5-22 D41 "Process the Document Found" (RFT-D documents) 5-21 D42 "Process the Document Found" 5-32 D43 "Process the Document Found" 5-31

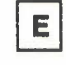

Eadr P-6 echo area 2-5 editor D-1 EDITPFKY N-15 EDITPFSCLiST 0-2 electronic document 9-1 changing 9-8

**X-16** Using the Professional Office System

empty closing line B-19 empty greeting line B-18 END command 0-4 ENDTIME option setting parameters for calendar N-11 ENTER key, use of 1-8 EPRSPROFFILE N-13 EPRUPROFFILE N-13 erasing all appointments 3-12 all documents found in a search 5-19 all notes listed 6-37 appointments and meetings 3-13 author profile J-8 automatic reminders 12-6 distribution lists C-13 document 7-34 from incoming mail and mail log 4-34 from mail log 10-14 from personal storage 10-29 from search list 5-25 mail log information 10-14, 10-30 nicknames 8-11 note from incoming mail 4-13 from note log 6-28 error messages 1-9 EXIT command 10-14 E01 "View the Note" 4-20 full screen 4-9 E02 "Reply to the Note" 4-16,6-27 E03 "Add Personal Comments to Your Note Log" 6-24 E04 "Send a Note" 6-4,6-14,6-33 E05 "Process Notes and Messages" 6-2, 6-35 E06 "Send a Note" 13-9 E07 "Send a Message" 6-16 E08 "View the Note Log" 6-20 E10 "Process All the Notes on the Previous Screen" 6-36 E11 "Forward the Note" 6-25 E12 "View the Note" (split screen) 6-24, 6-33 E13 "Send the Note Again" 6-29 E14 "Proofread the Note" 13-8<br>E20 "View the Note" 6-32 E20 "View the Note" full screen 6-21 E53 "Change the Note Log" 6-38

FASTPATH option G-20 fields 1-8 filename 1-17 files, types of GDDM 9-1, L-1 filetype 1-17 SCRIPT M-2 filing an RFT document 7-25 in personal storage 7-33 RFT-D 7-32 RFT-F 7-26 author profile J-2 document 4-32, 8-28 Draft document 8-29 final document  $1-15$ , 8-22 in personal storage 7-33 note 4-11 final document, description of 1-15 find documents  $(PF3)$  2-4, 5-1 finding documents 5-1 information about documents 10-4 fixing misspelled words 13-13 FNUMDAYS N-14 format controls, viewing document with 4-27, 10-21 FORMATPF N-15 FORMATPFS CLIST 0-3 FORMATS MANUST file P-24 adding new document style descriptions P-24 file description P-27 forwarding document 4-36,5-26, 10-22 mail log information for a Paper document 9-5, 10-6 note 4-14,6-25 FT01 "Transfer in Progress" K-9, K-17 FT02 "Transfer in Progress" K-7, K-15, K-25 function keys changing 0-2, 0-3, 0-6 FOO"Prepare Documents" 7-2,7-4,8-1,8-3, K-2, K-10 F01 "Process the Document" 8-17, K-13 F03 "Assign a New Document Number" 7-22, 8-22 F04 "List of Available Document Styles" 7-5, 8-4 changing P-24

editing the file that creates P-24 F05 "Proofread the Document" 13-5 F06 "File the Document as a Final Document" 8-22 FO?"Proofread a Document" 13-6 F08 "File the Document as a Draft Document" 8-29 F10 "Proofread (context)" 13-22 F10 "Proofread (grade 8)" 13-25,13-26 F10 "Proofread (spell)" 13-10,13-14,13-17, 13-18,13-28 F13 "Add and Change a Document File and its Mail Log Information" 9-8 F14 "Add and Change a Document File and its Mail Log information" 9-9 F18 "Change the Document" 5-37 F20 "Restrict Distribution of a Document" 7-31, 8-27, 8-32 F30 "Print the Mail Log information" 5-16, 10-31 F51 "Document Heading" 8-5, K-11 F52 "Document Text" 8-13, K-12 F53 "Change Document Text" 8-15, 8-16, M-1 F54 "Power Typing" 8-14 F61 "Enter Author Profile" 7-6, K-3 F63 "Process the Document" 7-15, 7-17, K-5, Q-17 F65 "Prepare a Converted Document" Q-14 F66 "View or Change the Index Information" 7-24 F67 "Document Format Creation" screen to create new document styles P-13 F68 "File the Document as a Final Document" 7-26 F69 "List of Available RFT Document Styles" Q-15 changing P-28 editing the file that creates P-28 F70 "File the Document as a Draft Document" 7-32

# G

GDFILE (order form) L-3 GET command 8-6 GETR (Info *Center/1* files) M-1 GML tags E-1 grade levels (of words) 13-24 granting user access to calendars 3-51 Graphic documents, types of ADMCDATA L-4 ADMCFORM L-4 ADMDECK L-4 ADMGDF (chart form) L-3 ADMLlST L-4 ADMPRINT (print form) L-2 ADMSAVE (picture form) L-2 ADMSYM8L L-4 chart form 9-1, L-1 GDFILE (order form) L-3 order form 9-1, L-1 picture form 9-1, L-1 print form 9-1, L-1 Graphical Data Display Manager (GDDM) 9-1, L-1 greeting B-18 greeting lines nickname files B-18 G03 "Check the Outgoing Mail" 11-1

н

HARDCOPY command G-13 hardcopy documents 9-1 HDDI (Host-Displaywriter Document Interchange) K-1 headings changing on notes  $6-14$ , B-16 document headings 8-5 HELP screens 1-6, G-15 accessing  $(PF9)$  1-6, 2-5 highlighting in opening mail 4-4 in proofreading words 13-13 HOLD command G-14, N-8 holidays adding to your calendar 3-55 HOLIDAY EPSFILE 3-44 holiday file 3-9, 3-44 Host-Displaywriter Document Interchange (HDDI) K-1 HOO"Assign the Document Distribution Information" 4-36,5-26, 7-28, 8-24, 8-31 H02 "Attach a Routing Slip" 4-36,7-29 H05 "Assign the Reviewer Distribution Information" 4-36,9-6, 10-6

X-18 Using the Professional Office System

identifier A-13 in mail log 5-6,10-8, A-15 on screens 1-5 INDEX CLIST 0-3 INDEX command A-8 in document styles A-13 used in editing A-3 Index Tag Selection menu A-5 index tags and controls A-11 Indexing Addressee of document A-11 Author's name A-11 Company addressee A-11 Company name A-11 END command 0-4 QUIT command 0-4 References/comments on document A-11 Subject of document A-11 indexing RFT and DCF documents A-1 using action, identifier, and type fields A-13 using the INDEX command (RFT documents) A-8 Info Center/1 8-16 files M-1 Inits P-6 Insert Variable Selection menu P-15 INSERTVAR P-3 INSERTVAR CLIST 0-5 window 0-5 interrupting to do other PROFS tasks F-1 100"View the Document" 8-19,10-14 101"View the Graphics Document" L-4

# J

join (split/join) 8-11 JOO"Choose a Printer" 4-22, 4-47, 5-30, 6-31, 6-40, 10-25, K-23 J01 "Choose Printer Options" 3-47

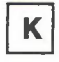

keeping copies of Draft document 8-29 corrected (proofread) text 13-30 in incoming mail 4-33 lists from searches 5-15 key word (prompt) 5-5 K21 "View the Distribution List" 4-38, 5-27, 10-23

leave document in personal storage 10-29 LEVELID command G-14, N-9 list copy 8-7 distribution 5-27,10-23, C-1 documents found (in search) 5-12 LODS command G-15, N-9 log mail log 4-32, 5-2, 10-1 no log 6-12 note log 4-11, 6-20, 6-28, 6-38 special logs 6-12 logging off 2-8 logging on 2-2 LOGVIEW command G-16, N-9 looking for documents by date 5-4 looking through mail, incoming 4-3 lowercase letters 13-19

## Μ

mail

checking the outgoing 11-1 highlighting incoming mail 4-4 incoming 4-11 log 4-39,5-2,10-1 opening 4-2 outgoing 11-1 replying 4-16 searching logs 5-2 sender 4-4 types 4-5 MAIL command G-16, N-9

Index X-19

•

Mail Waiting 2-5 MAILDRFT N-16 MAILFINL N-16 mailing an RFT-F document 7-28 documents through a note 6-7 MAILLOG command G-17, N-9 MAILMAN command G-20, N-9 main menu 2-1 second main menu 2-6 tailoring PROFS commands N-8 SET commands N-3 third main menu 2-6 what's on 2-3 MANUST, RFTDCA 0-15 MEETING document format 8-8 meetings adding a line of description 3-13 conflicting dates 3-44 deleting 3-13 erasing 3-13 recurring 3-8, 3-40 scheduling on calendar 3-6, 3-27 MEETTIME option setting parameters for calendar N-11 MEMO command G-20, N-9 menus 1-5 tailoring main menus N-1 messages 1-12 conversations with 6-19 MSG command N-9 sending 6-16 Messages Waiting 2-S misspelling (see "spelling check") month P-6 viewing the schedule for 3-24 MONTHST option setting parameters for calendar N-12 moving information to another calendar 3-14 to another date 3-14 MSG command G-23, N-9

### N

name/comments B-7, C-7 names alphabetizing 1-3 author profile name J-1 distribution list name C-1 filenames 1-17 nickname file 8-1 nicknames 1-4, 8-1 screen 1-S system name 1-4, B-6, C-6, J-S typing 9-4, 1-1 user name 1-3, 8-6, C-6 NAMESORT command D-3, 1-3 new document 8-3 NEWPROFS command 1-20, G-24, N-9 nickname file 1-4 definition 8-2 nicknames 1-4, 8-1, 8-11, C-S notational conventions used G-1 NOTE CUST 0-6 NOTE command G-2S, N-9 notes adding text to 4-21 closing line 8-18 copies 6-12 copying note to another note log 6-23 distribution lists C-1 erasing all notes listed 6-37 note from a note log 6-28 the incoming mail 4-9 erasing from incoming mail 4-11 filing 4-9,4-11 forwarding  $4-14, 6-25$ greeting line B-18 including calendar 6-12 keep in incoming mail 4-12 log 6-20, 6-28, 6-38, B-19 printing 4-22, 4-47, 4-48, 6-31, 6-40 proofreading 6-11, 13-8 replying to 6-27 resending 6-29 sending 1-13, 4-21, 6-4 special commands 6-S using to send documents 6-7 viewing 4-9, 6-20 working with 4-9, 6-20 nulls off 6-10 nulls on 6-10

X-20 Using the Professional Office System

OFS \$PROFILE file tailoring main menus N-1 OFS \$SUBSET N-2 OFS \$SYSPROF N-1 OFSNOTE command G-26, N-9 OFSSAMP \$SU8SET N-2 OFSSAMP \$SYSPROF N-1 opening the mail 2-4,4-2 OPENMAIL command G-27, N-9 options **RETRIEVE command Q-19** XFER command K-20 XFORM command *0-21* out-for-change documents releasing G-35 status of G-35 outgoing mail, status G-20 overriding calendar options N-10 owner (of a document) 1-17

Paper document 9-1 adding information about 10-5 forwarding mail log information for 10-6 password 1-3, 2-2 PA2 key F-3 personal and confidential entries 3-54, 3-55 authorizing user access 3-49 changing user access 3-49 personal storage 1-17, 4-42 PF (program function) keys changing 0-2, 0-3, 0-6 defined 1-5 on main menu 2-4 on the DispiayWrite/370 "Document Format Greation"screen P-20 on the DispiayWrite/370 "Edit" screen 7-10 on the DispiayWrite/370 "View" screen 7-20 to create document styles P-20 PFKEYNUM N-15 phrases

awkward 13-23 redundant 13-23 wordy 13-23 power typing 8-14 preparing documents 2-4, 8-1 preparing RFT documents 7-2, 7-26 assigning a new document number 7-22 changing 7-15,7-21 distributing 7-27 erasing the document 7-34 filing 7-25 an RFT-D document 7-32 in personal storage 7-33 mailing an RFT-D document 7-33 an RFT-F document 7-28 printing RFT-D 7-33 RFT-F 7-27 the document 7-34 processing 7-17 proofreading 7-13,13-1 restricting 7-27 sending an RFT-D document 7-33 an RFT-F document 7-28 typing the RFT document 7-7 viewing 7-18 viewing or changing the index information 7-23 PRINT CLIST 0-6 printer 8-6 printing 4-47 ADMPRINT documents L-2 all notes in log 6-40 calendars 3-46 cursor under document number L-2 documents 4-47, 5-30, 8-23, 8-30, 8-33, 10-31 GDFILE documents L-3 Graphic documents 9-1 mail log for other time periods 10-31 for the last 90 days 10-31 information 10-31 notes 6-31, 6-40 RFT-D documents 7-33 RFT-F documents 7-27 selected pages 4-48 private 8-6 PRNTDRFT N-16 PRNTFINL N-17 processing

author profiles J-2 calendars 2-4, 3-1 distribution lists C-1 documents 8-17 from other sources 2-4, 9-1 documents from other sources 9-1 electronic document 9-1 forwarding the note 6-25 mail 4-2 mail log 2-4, 10-1 notes and messages 2-4, 6-1 other electronic documents 9-8 paper documents 9-4 replying to the note 6-27 RFT documents 7-17 sending the note again 6-29 processing Draft documents in PROFS storage using RETRIEVE command Q-19 using XFER command K-20 using XFORM command Q-21 profile author profile 7-5, J-1 system profile 13-6, 13-32 user profile 13-6, 13-32 PROFS administrator 1-2,2-2 command 2-2 commands, tailoring menus N-8 main menu 2-1 news 1-20 signing off of 2-8 signing on to 2-2 storage 1-17 program function (PF) keys defined 1-5 on main menu 2-4 PROOFREAD command 13-6, G-27 proofreading an.RFT document 13-1 awkward phrases in 13-23 building addenda dictionary before 13-31 capitalization 13-19 checking reading comprehension grade levels 13-24 checking spelling while 13-15 documents 13-5 in your personal storage 13-6 finishing 13-30 not keeping any corrections 13-30 notes 6-11, 13-8 punctuation, fixing words next to 13-15 saving corrections 13-30 shortcuts 13-30

spelling check as part of 13-10, 13-21 stopping 13-30 with DisplayWrite/370 7-13, 13-1 word division 13-20 PR01 "Send the Document to Displaywriter for Printing" K-24 punctuation, fixing words next to 13-15

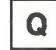

QUERYTABS command 8-10 QUIT command 0-4

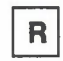

reading comprehension grade levels of words 13-24 real name on name/comments line B-7 receiving documents 1-15 messages 1-12 notes 1-13 recurring events 3-8, 3-40 REDO function N-17 redundant phrases 13-23 Ref A-11 reference (in document) 8-7 reference materials vi REMINDER CAncel 12-6 REMINDER CHange 12-5 REMINDER command 12-4, G-28, N-9 REMINDER DELete 12-6 REMINDER Next 12-5 REMINDER View 12-4,12-5 reminder, automatic adding 12-2 canceling 12-6 changing 12-5 deleting 12-6 erasing 12-6 viewing 12-4,12-5 working with 12-4 renaming a document 10-29 replying to a document with a note 4-16, 4-27, 7-16, 7-18, 8-20, O-6 replying to a note 4-16, 6-27 resending a note 4-18, 6-29

X-22 Using the Professional Office System

reserving conference rooms or equipment 3-22 RESTDRFT N-16 RESTFINL N-17 RESTRICT command 7-31, 8-27, G-29, N-9 restricting documents 7-27, 7-31, 8-27, 8-32 information 3-53 RETRIEVE command 9-11, G-30; N-9 retrieving electronic documents 9-11 summary of Q-19 returning to main menu using EXIT 10-14 Revisable-Form Text Draft Draft document 1-15 Revisable-Form Text Final Final document 1-15 RFT-D document 1-15,7-15 RFT document styles P-1 adding variables P-8, P-14 base style P-7 choosing 7-4 document controls copying P-11, P-19 deleting P-11, P-19 moving P-11, P-19 index controls A-7 copying A-7 deleting A-7 moving A-7 tailoring P-7 using existing styles to create new ones P-7 using tags and controls P-3 RFT documents Q-1 converting Q-1 preparing 7-2 RFT-F documents 1-15 RFTDCA MANLIST file P-28, 0-15 adding new document style descriptions P-28 file description P-31 routing slip 7-28, 10-22

SAVE command 13-30 saving a list of search results 5-15 corrections in proofreading 13-30 schedules adding notes to 3-14 cancelling changes 3-3 changing appointments 3-3 the date 3-4 the name 3-5 erasing meetings 3-12 printing copies of 3-46 reserving conference rooms or equipment 3-22 saving changes 3-3 setting appointments 3-3 meetings 3-3 viewing the month 3-24 scheduling a meeting 3-27 appointments and meetings 3-3,3-6,3-27 for a holiday 3-7 for a non-working day 3-7 for several days 3-7 of all day events 3-7 recurring events 3-8, 3-40 screen messages Mail Waiting 2-1 Messages Waiting 2-1 screens identifier 1-5 listing of H-1 name 1-5 tailoring main menus N-1 SCRIPT filetype 13-7 SEARCH command G-32, N-9 searching and/or 5-7 mail log own 5-3 someone else's 5-3 new search 5-11 setting up 5-3 second main menu, PROFS 2-6 sender, mail 4-4 sending an RFT-D document 7-33

an RFT-F document 7-28 copies of a note 6-11 documents 1-15,8-31 with notes 6-4 messages 1-12, 6-16 new notes 4-21, 6-33 notes 1-13,4-21,6-4 notice of a meeting 3-34, 3-36, 3-37, 3-45 reply to a note 4-16 the note again 4-18, 6-29 SET ALARM command N-6 SET CLOCK command N-6 SET CMOSAVE command N-4 SET ECHO command N-5 SET FILEDOCU command G-33, N-9 SET MENU command N-7 SET PFn command N-7 SET SEPAR command N-4 SET TABS command 8-10 SET TITLE command N-3 setting up a search 5-3 shortcuts for proofreading 13-30 Sig P-6 signing off 1-7, 2-8 signing on 2-2 slashes 5-7 softcopy documents 9-1 SP editor D-1 special commands for notes 6-5 .ad 6-6 .ak 6-6 .at 6-6 .cc 6-11 .ct 6-11 .gc 6-12 .gf 6-8 .grf 6-7 .im 6-7 .If 6-12 .nak 6-7 .nl 6-12 .pf 6-12 .ref 6-7 .wh 6-6 spelling aid window 13-14 spelling check 13-10 beginning 13-10 spelling in context 13-21 while doing other proofreading 13-15 split screens 4-11, 6-22, 6-33 split/join 8-11 STANDDCF document style 8-5 STARTIME option

setting parameters for calendar N-11 storage personal 1-17, 4-42, 8-28 PROFS 1-17 STORE command G-33, N-9 storing documents Info Center/1 8-16 storing Non-PROFS files GDDM 9-1 style, document 1-14,7-4,8-3 See also RFT dooument styles Subject A-11 subset menus, tailoring N-2 PROFS commands N-8 symbols used for appointments 3-10 synonyms (in proofreading) 13-27 SYS REO N-4 system dictionary, checking addenda dictionaries against 13-32 system name 1-4 system name, using 1-3,4-4,4-15, B-6, C-6 system profile setting parameters for N-13 system profile (for proofreading) 13-6 system value (for proofreading) 13-33 SOO"Interrupt and Process Other Jobs" F-3

### T

tabs, setting 8-10 tags and controls P-1 using P-3 tailoring calendar N-10 (see appendix N) tailoring main menus N-1 PROFS commands N-8 SET commands N-3 tailoring subset menus N-2 PROFS commands N-8 Tele P-6 TERMNL command G-34, N-9 TEST REO N-4 third main menu, PROFS 2-6 times, typing 1-7 Title P-6 top command 8-19 transferring from Displaywriter to PROFS RFT document K-20 transferring from PROFS to Displaywriter DCF document K-21

X-24 Using the Professional Office System

RFT document K-18 TR01 "Transfer the Document" K-14 TR02 "Transfer the Document" K-6 Type field 5-29, 7-24, A-13 type of document 1-14, A-16 type of mail  $4-5, 6-30$ type, document 1-15 typing dates 1-4 document text 8-13 heading (document) 8-5 names 1-1 power 8-14 RFT documents 7-7 search information 5-4 times 1-7 TOO"Process Your PROFS Control Files" 8-3, C-2, *J-2* T10 "Process Your XXXXXXXX Nickname File" B-4, B-16 T11 "Add a New Nickname" B-5 T12 "Change a Nickname" B-9 T13 "Change the Nickname" B-8 T14 "Erase a Nickname" B-12 T15 "Erase the Nickname" B-11 T16 "View a Nickname" B-14 T17 "View the Nickname" B-13, B-15 T18 "Change the Main Nickname File's Control Information" 8-17 T19 "Change XXXXXXXX Nickname File's Control information" B-17 T20 "Process an Author Profile" *J-3* T21 "Add a New Author Profile" *J-4* T22 "Change an Author Profile" *J-7* T23 "Change the Author Profile" *J-6* T24 "Erase an Author Profile" J-10 T25 "Erase the Author Profile" *J-9* T26 "View an Author Profile" *J-13* T27 "View the Author Profile" *J-12, J-13* T30 "Process a Distribution List C-3 T31 "Add the XXXXXXXX Distribution List" C-4 T32 "Choose Nicknames to Add to the XXXXXXXX List" C-5 T33 "Add a Name to the XXXXXXXX List" C-6 T34 "Change a Distribution List" C-9 T35 "Erase a Distribution List" C-15 T36 "Erase the XXXXXXXX Distribution List" C-14 T37 "View a Distribution List" C-17 T40 "Change the XXXXXXXX Distribution List" C-8, C-10

T41 "Change a Name in the XXXXXXXX List" C-11 T42 "Change the Name in the XXXXXXXX List" C-12 T43 "Erase a Name from the XXXXXXXX List" C-13 T44 "View the Names in the XXXXXXXX List" C-18

U

UNDO function N-17 UP command 8-19 update (see "changing") UPDEL command N-9 UPDELETE command G-35 UPINQ command N-10 UPINQRY command G-35 uppercase letters 13-19 user file 1-17 user name 1-3,2-2,4-4, 8-6, C-6, *J-5* user profile 13-7, 13-32 setting parameters for N-13 userid (see "user name") using alternate nickname file C-5 CALENDAR \$PROFILE file N-10 distribution lists 3-20 to send documents C-1 to send messages C-1 to send notes C-1 EPRSPROF FILE N-13 EPRUPROF FILE N-13 EXIT from 100 10-14 GDDM Interactive Chart Utility L-3 names on notes, restrictions B-1 nickname files, instructions B-1 tags and controls in styles P-3

<VAR: AUTHOR> P-5  $<$ VAR: @BA@ $>$  A-11 <VAR: @8N@> A-11  $<$  VAR: @BR@ > A-11  $<$  VAR: @BS@ $>$  A-11  $<$  VAR: @CADDREE@ > A-11 <VAR: CITY> P-5

 $<$  VAR: @CNAME@ $>$  A-11  $<$  VAR: COMP $>$  P-5  $<$  VAR: DATE1 > P-5 <VAR: DATE2> P-5 < VAR: DAYOFMTH > P-5  $<$  VAR: DAYOFWEEK  $>$  $<$  VAR: DEPT $>$  P-5 <VAR: DOCNUM> P-6 < VAR: EADR > P-6<br>< VAR: @END@ > A-11  $<$  VAR: @END@  $>$ variable tags and controls P-3 listing of P-5 variable, profile COPYNUM8 N-14 DEFORMAT N-14 DFAUTHOR N-14 DNUMDAYS N-14 EDITPFKY N-15 FNUMDAYS N-14 FORMATPF N-15 MAILDRFT N-16 MAILFINL N-16 PFKEYNUM N-15 PRNTDRFT N-16 PRNTFINL N-17 RESTDRFT N-16 RESTFINL N-17 VIEWPFKY N-15  $<$  VAR: INITS > P-6  $<$  VAR: MONTH $>$  P-6  $<$  VAR: SIG > P-6  $<$  VAR: TELE $>$  P-6 <VAR: TITLE> P-6 < VAR: YEAR> P-6  $<$  VAR: ZIP $>$  P-6 VERify CONtext command 13-21 VERify GRADEs command 13-26 VERify PHRases command 13-23 versions 4-43, 5-33, 7-32, 8-29, 10-21 viewing a list of authorized users 3-52 ADMSAVE documents L-2 all documents found in a search 5-19 all notes listed on screen 6-37 author profiles J-11 automatic reminders 12-4,12-5 calendars 3-3, 3-17, 3-24 conference rooms schedules 3-22 confidential information 3-55 cursor under document number L-2, 0-2 different versions of a document 5-33 distribution list 4-38,5-27,10-23, C-17

document 4-27, 5-19, 8-19, 10-14 document information (in mail log) 10-24 document within a document 7-16,7-18 document within a note 4-9 GDFILE documents L-3 Graphic documents 9-2 list of documents found 5-13 mail log information 10-11 nicknames 8-13 notes 4-9, 6-23, 6-37 personal information 3-54 retrieved electronic document 9-11 schedules 3-3 for a distribution list 3-20 for a group of people 3-20 someone's calendar 3-19 the month 3-24 versions of a document 5-33 viewing or changing the index information 7-23 VIEWPFKY N-15 VIEWPFS CLiST 0-6

### W

WEEKEND option setting parameters for calendar N-11 words (in proofreading) commonly confused 13-21 dividing 13-20 fixing 13-13 highlighted 13-13, 13-21, 13-23 inappropriate 13-21 reading comprehension grade levels of words 13-24 synonyms 13-27 wordy phrases 13-23 working with schedules for one day 3-3 working with several days of the calendar 3-17 writing a new document 7-4, 8-3 WOO"Process Calendars" 3-1 W01 "Work with the Schedule" 3-3 W02 "View nn Days of the Calendar" 3-17 W04 "View the Schedules for<br>XXXXXXXXXXXXXXXXX" 3-22 XXXXXXXXXXXXXXXX" 3-22 W05 "View the Month" 3-10, 3-24 W06 "Schedule a Meeting" 3-37, 3-40 W07 "Times Found for a Meeting" 3-32

X-26 Using the Professional Office System

W08 "Send a Notice of a Meeting" 3-34, 3-39, 3-45 W09 "Schedule a Recurring Meeting" 3-9, 3-42 W10 "Process Calendars" 3-48 . W11 "Change User Access to the Calendar" 3-50 W12 "View the List of Authorized Users" 3-52 W13 "Change User Access to the Calendar" 1-8, 3-51 W20 "Meeting Date Conflict" 3-44

X03 "Add an Automatic Reminder" 12-2 X10 "Copy the Document" 5-35, 10-29

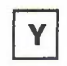

Year P-6

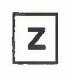

Zip P-6

XEDIT commands 8-15,13-31, D-2 XFER command G-36, N-10 summary of K-20 XFORM command G-36, N-10 converting documents *0-21* X01 "Process a Document" 9-11

×

X